# **Eye4 NVR Quick Operation Guide**

This manual may contain technical inaccuracies, operations inaccuracies and printing errors. Based on changes in product functions, we will update contents of this manual and the corresponding hardware and software products.This manual provides reference to users. Please prevail in kind.

Parts, components and accessories mentioned in this manual don't represent configuration of the product you purchased. Please refer to packing list about detailed configuration.

## **1.Access Guide**

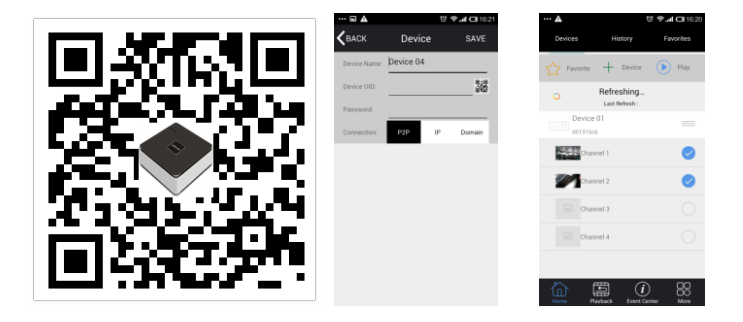

#### **Mobile Client Access**

Mobile clients support P2P.Enter devices with ID and password, or by scanning two-dimensional code directly. Notice : Mobile client (Eye4 NVR) supports Android 2.1 and later versions,IOS 4.3 and later versions.

# **2.Packing List**

| No. | Name                           | Quantity |
|-----|--------------------------------|----------|
|     | host of digital video recorder |          |
|     | power adapter                  |          |
|     | mouse power adapter            |          |
|     | certificate                    |          |
|     | quick operation guide          |          |

**Packing List**

# **3.HDD Guide**

When the device records for 24 hours,please refer to the following form about available time of different HDDs.

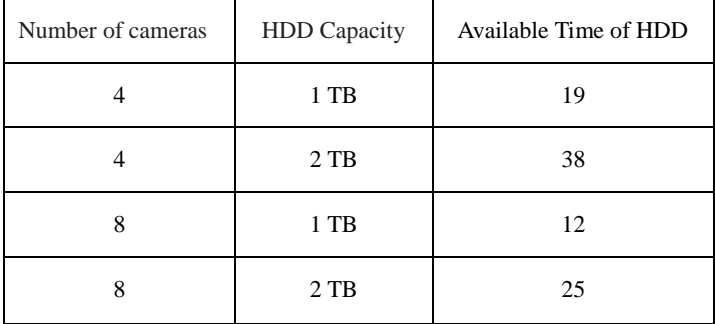

This form is for reference. The data in the form may be biased with the actual value.

#### **HDD Installation Steps**

1. Unpack the whole device.

2. Turn the device, unscrew screws of HDD cover and remove HDD cover.

3. Fixed HDD and HDD cover with screws.

4. Connect the HDD data cable and power cable.

5. Fixed device and HDD cover with screws.

**Note:** Select HDD recommended by manufacturers and suitable for devices.

HDD will be automatically formatted when the device power is on.

# **4.Quick Operation Guide**

## **Record Configuration**

Support 24 hours continuous recording, six periods editable recording and motion detection recording. Please set recording time according to the actual need.

Support pre-recording and redundancy.

**Note:** Only in automatic recording mode, dynamic detections and alarms can be recorded.

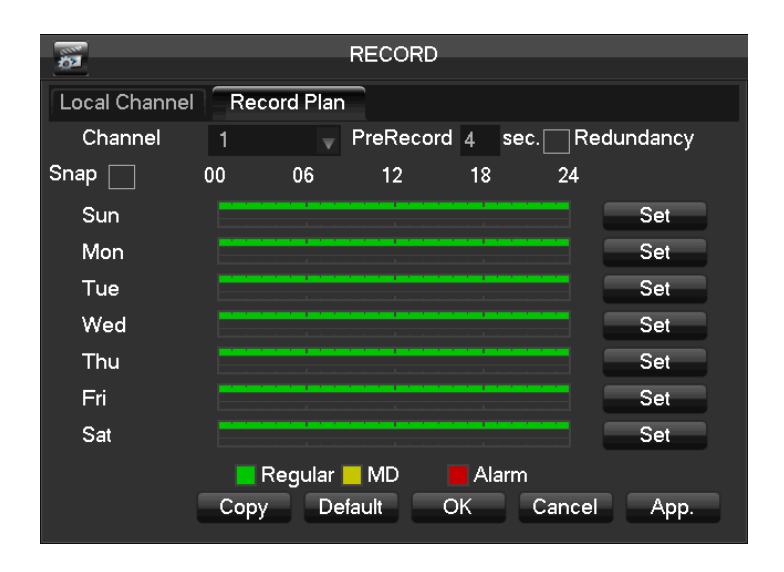

### **Playback**

Right click screen and select [Search].

Select the date and channels, and double click time bar to play videos.

Time bar visually shows if there is video for the date and the channels.

Support playback control bar and videos' backup.

**Note:** Green, red, yellow time bar respectively denote ordinary recording, alarm recording and dynamic detection recording.

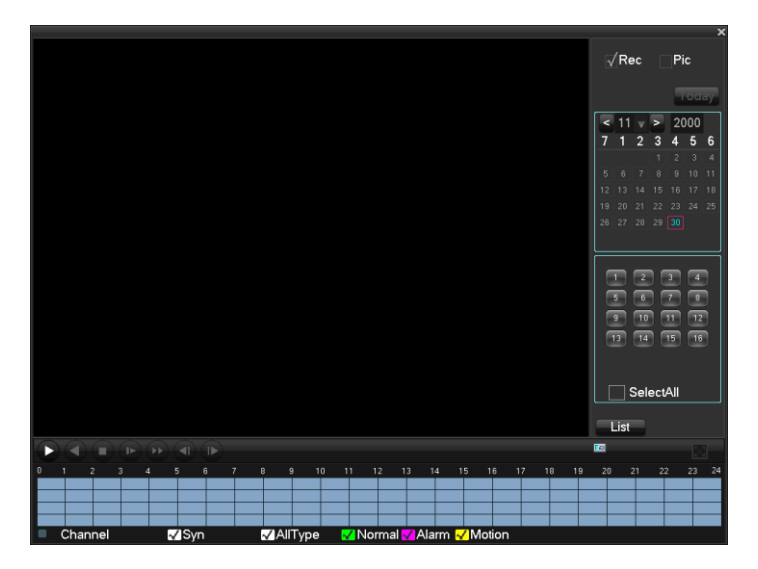

## **Network Settings**

Support access devices in LAN. Please set IP, subnet mask and gateway for devices. Plug the Internet cable in the device. Access devices with IP in browsers.

Support access devices in extranet by P2P(Refer to operation manual about more details).

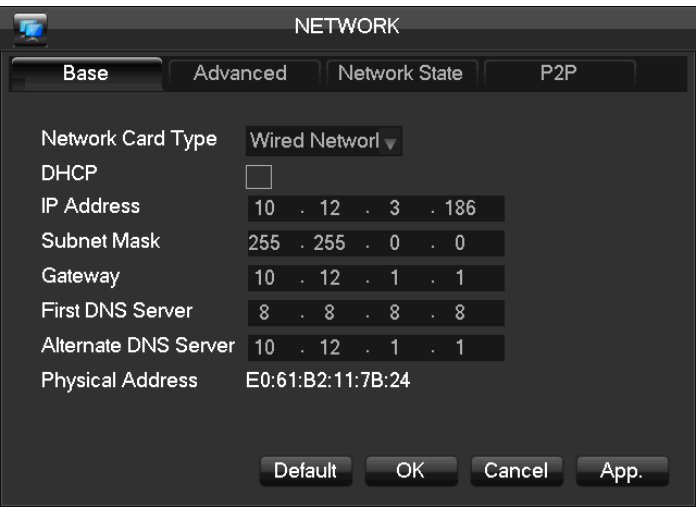